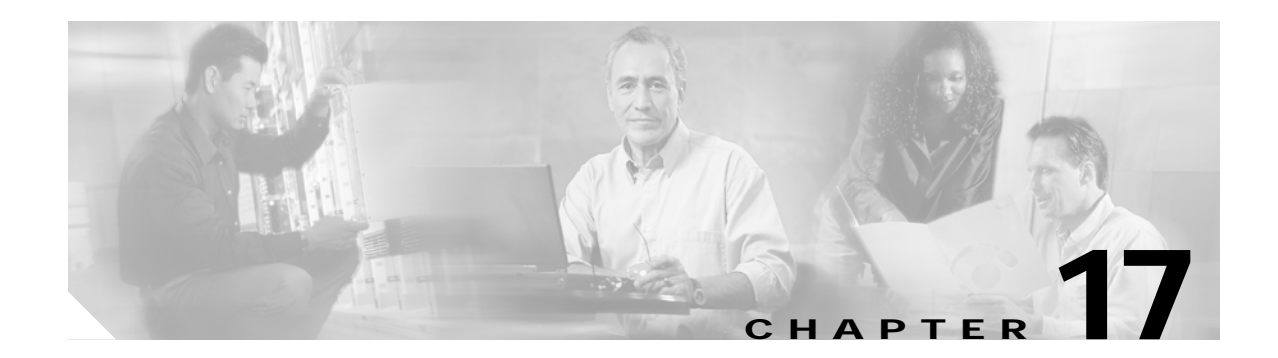

# **Configuring SNMP**

This chapter describes how to configure the Simple Network Management Protocol (SNMP) on your mobile node.

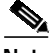

**Note** For complete syntax and usage information for the commands used in this chapter, refer to the *Cisco IOS Command Reference* for this release and to the *Cisco IOS Configuration Fundamentals Command Reference* for this release.

This chapter consists of these sections:

- **•** [Understanding SNMP, page 17-1](#page-0-0)
- **•** [Configuring SNMP, page 17-4](#page-3-0)
- **•** [Displaying SNMP Status, page 17-9](#page-8-0)

# <span id="page-0-0"></span>**Understanding SNMP**

SNMP is an application-layer protocol that provides a message format for communication between SNMP managers and agents. The SNMP manager can be part of a network management system (NMS) such as CiscoWorks. The agent and management information base (MIB) reside on the network device. To configure SNMP, you define the relationship between the manager and the agent.

The SNMP agent contains MIB variables whose values the SNMP manager can request or change. A manager can get a value from an agent or store a value into the agent. The agent gathers data from the MIB, the repository for information about device parameters and network data. The agent can also respond to a manager's requests to get or set data.

An agent can send unsolicited traps to the manager. Traps are messages alerting the SNMP manager to a condition on the network. Traps can mean improper user authentication, restarts, link status (up or down), MAC address tracking, closing of a TCP connection, loss of connection to a neighbor, or other significant events.

## **SNMP Versions**

This software release supports these SNMP versions:

- **•** SNMPv1 is a full Internet standard, defined in RFC 1157.
- **•** SNMPv2C, which has these features:
- **–** SNMPv2, a draft Internet standard, defined in RFCs 1902 through 1907.
- **–** SNMPv2C, an experimental Internet protocol defined in RFC 1901.
- **•** SNMPv3 provides secure access to devices by a combination of authenticating and encrypting packets over the network, defined in RFC 2273, RFC 2274, and RFC 2275.

Both SNMPv1 and SNMPv2C use a community-based form of security. The community of managers able to access the agent's MIB is defined by an IP address access control list and password.

SNMPv2C replaces the Party-based Administrative and Security Framework of SNMPv2Classic with the Community-based Administrative Framework of SNMPv2C while retaining the bulk retrieval and improved error handling of SNMPv2Classic.

SNMPv2C includes a bulk retrieval mechanism and more detailed error message reporting to management stations. The bulk retrieval mechanism retrieves tables and large quantities of information, minimizing the number of round-trips required. The SNMPv2C improved error-handling includes expanded error codes that distinguish different kinds of error conditions; these conditions are reported through a single error code in SNMPv1. Error return codes now report the error type.

SNMPv3 provides for both security models and security levels. A security model is an authentication strategy that is set up for a user and the group in which the user resides. A security level is the permitted level of security within a security model. A combination of a security model and a security level will determine which security mechanism is employed when handling an SNMP packet.

You must configure the SNMP agent to use the version of SNMP supported by the management station. An agent can communicate with multiple managers; therefore, you can configure the software to support communications with one management station using the SNMPv1 protocol and another using the SNMPv2 protocol.

#### <span id="page-1-0"></span>**SNMP Manager Functions**

The SNMP manager uses information in the MIB to perform the operations described in [Table 17-1.](#page-1-0)

| <b>Operation</b>              | <b>Description</b>                                                                                                    |
|-------------------------------|----------------------------------------------------------------------------------------------------|
| get-request                   | Retrieves a value from a specific variable.                                                                                                    |
| get-next-request              | Retrieves a value from a variable within a table. <sup>1</sup>                                                                                  |
| get-bulk-request <sup>2</sup> | Retrieves large blocks of data that would otherwise require the transmission of<br>many small blocks of data, such as multiple rows in a table. |
| get-response                  | Replies to a get-request, get-next-request, and set-request sent by an NMS.                                                                     |
| set-request                   | Stores a value in a specific variable.                                                                                                    |
| trap                          | An unsolicited message sent by an SNMP agent to an SNMP manager when some<br>event has occurred.                                                |
|                               |                                                                                                    |

*Table 17-1 SNMP Operations*

1. With this operation, an SNMP manager does not need to know the exact variable name. A sequential search is performed to find the needed variable from within a table.

2. The **get-bulk** command works only with SNMPv2.

## **SNMP Agent Functions**

The SNMP agent responds to SNMP manager requests as follows:

- **•** Get a MIB variable—The SNMP agent begins this function in response to a request from the NMS. The agent retrieves the value of the requested MIB variable and responds to the NMS with that value.
- **•** Set a MIB variable—The SNMP agent begins this function in response to a message from the NMS. The SNMP agent changes the value of the MIB variable to the value requested by the NMS.

The SNMP agent also sends unsolicited trap messages to notify an NMS that a significant event has occurred on the agent. Examples of trap conditions include, but are not limited to, when a port or module goes up or down, when spanning-tree topology changes occur, and when authentication failures occur.

#### **SNMP Community Strings**

SNMP community strings authenticate access to MIB objects and function as embedded passwords. In order for the NMS to access the bridge, the community string definitions on the NMS must match at least one of the three community string definitions on the bridge.

A community string can have one of these attributes:

- **•** Read-only—Gives read access to authorized management stations to all objects in the MIB except the community strings, but does not allow write access
- **•** Read-write—Gives read and write access to authorized management stations to all objects in the MIB, but does not allow access to the community strings

#### **Using SNMP to Access MIB Variables**

An example of an NMS is the CiscoWorks network management software. CiscoWorks 2000 software uses the bridge MIB variables to set device variables and to poll devices on the network for specific information. The results of a poll can be displayed as a graph and analyzed to troubleshoot internetwork problems, increase network performance, verify the configuration of devices, monitor traffic loads, and more.

As shown in [Figure 17-1,](#page-2-0) the SNMP agent gathers data from the MIB. The agent can send traps (notification of certain events) to the SNMP manager, which receives and processes the traps. Traps are messages alerting the SNMP manager to a condition on the network such as improper user authentication, restarts, link status (up or down), MAC address tracking, and so forth. The SNMP agent also responds to MIB-related queries sent by the SNMP manager in *get-request*, *get-next-request*, and *set-request* format.

<span id="page-2-0"></span>*Figure 17-1 SNMP Network*

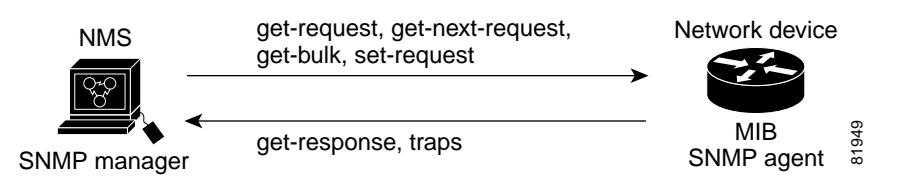

For information on supported MIBs and how to access them, see Chapter 16, "MIB Support"

# <span id="page-3-0"></span>**Configuring SNMP**

This section describes how to configure SNMP on your bridge.

# <span id="page-3-1"></span>**Default SNMP Configuration**

[Table 17-2](#page-3-1) shows the default SNMP configuration.

*Table 17-2 Default SNMP Configuration*

| Feature                | <b>Default Setting</b> |
|------------------------|------------------------|
| SNMP agent             | Disabled               |
| SNMP community strings | None configured        |
| SNMP trap receiver     | None configured        |
| SNMP traps             | None enabled           |

## **Enabling the SNMP Agent**

No specific IOS command exists to enable SNMP. The first **snmp-server** global configuration command that you enter enables SNMPv1 and SNMPv2.

# **Configuring Community Strings**

You use the SNMP community string to define the relationship between the SNMP manager and the agent. The community string acts like a password to permit access to the agent on the bridge.

Optionally, you can specify one or more of these characteristics associated with the string:

- An access list of IP addresses of the SNMP managers that are permitted to use the community string to gain access to the agent
- **•** A MIB view, which defines the subset of all MIB objects accessible to the given community
- **•** Read and write or read-only permission for the MIB objects accessible to the community

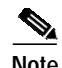

**Note** In the current IOS MIB agent implementation, the default community string is for the Internet MIB object sub-tree. Because IEEE802dot11 is under another branch of the MIB object tree, you must enable either a separate community string and view on the IEEE802dot11 MIB or a common view and community string on the ISO object in the MIB object tree. ISO is the common parent node of IEEE (IEEE802dot11) and Internet. This MIB agent behavior is different from the MIB agent behavior on access points not running IOS software.

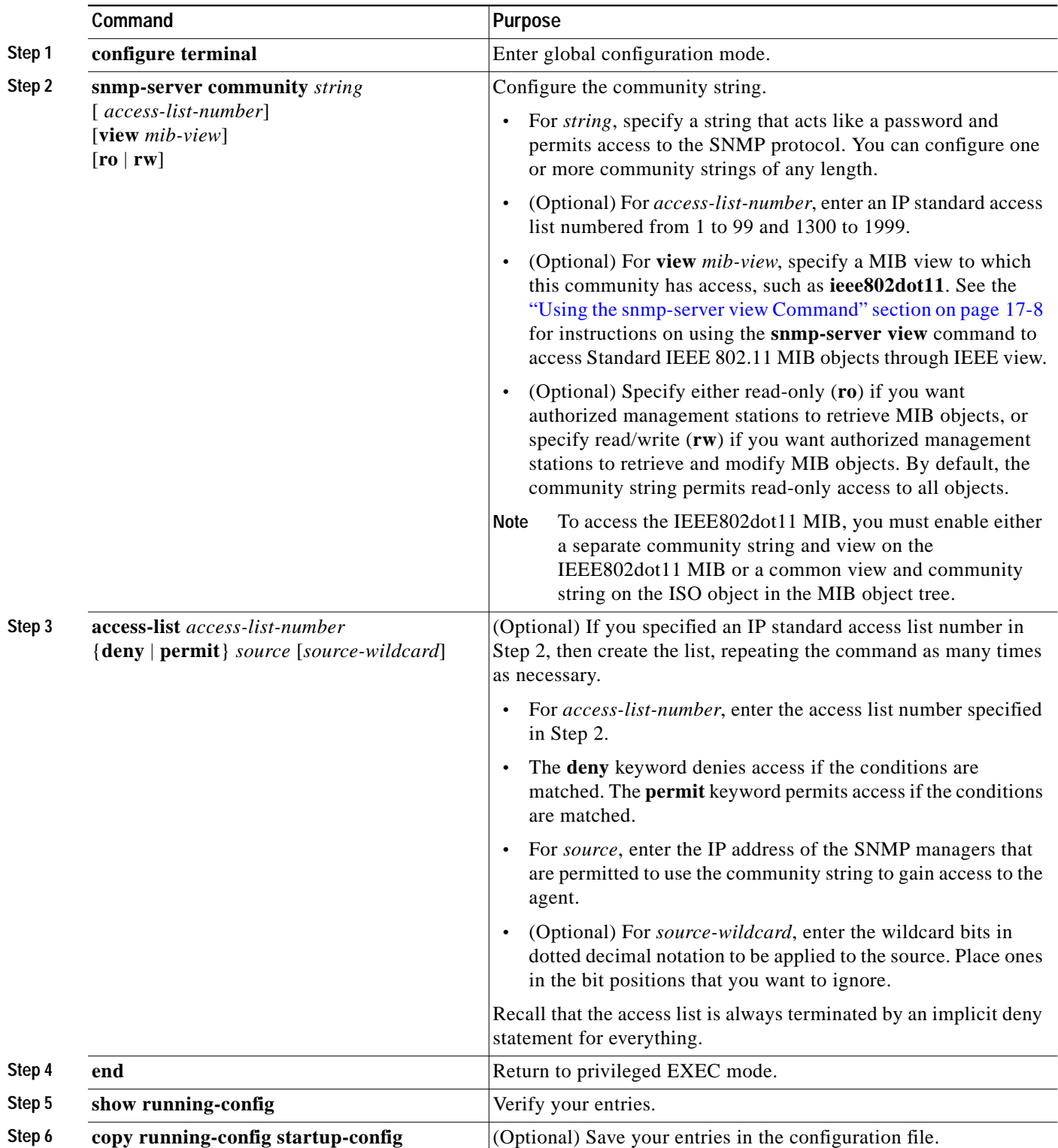

Beginning in privileged EXEC mode, follow these steps to configure a community string on the bridge:

To disable access for an SNMP community, set the community string for that community to the null string (do not enter a value for the community string). To remove a specific community string, use the **no snmp-server community** *string* global configuration command.

This example shows how to assign the strings *open* and *ieee* to SNMP, to allow read-write access for both, and to specify that *open* is the community string for queries on non-IEEE802dot11-MIB objects and *ieee* is the community string for queries on IEEE802dot11-mib objects:

bridge(config)# **snmp-server view dot11view ieee802dot11 included** bridge(config)# **snmp-server community open rw** bridge(config)# **snmp-server community ieee view ieee802dot11 rw**

#### **Configuring Trap Managers and Enabling Traps**

A trap manager is a management station that receives and processes traps. Traps are system alerts that the device generates when certain events occur. By default, no trap manager is defined, and no traps are issued.

Devices can have an unlimited number of trap managers. Community strings can be any length.

[Table 17-3](#page-5-0) describes the supported bridge traps (notification types). You can enable any or all of these traps and configure a trap manager to receive them.

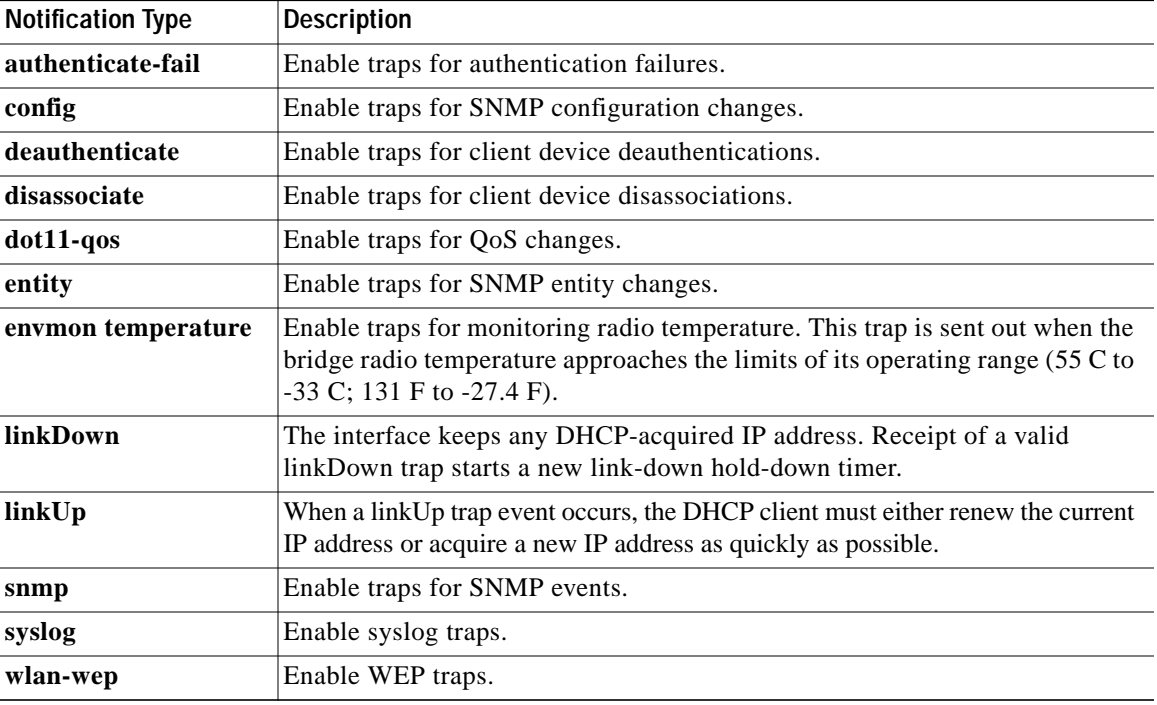

#### <span id="page-5-0"></span>*Table 17-3 Notification Types*

Some notification types cannot be controlled with the **snmp-server enable** global configuration command, such as **tty** and **udp-port**. These notification types are always enabled. You can use the **snmp-server host** global configuration command to a specific host to receive the notification types listed in [Table 17-3](#page-5-0).

a l

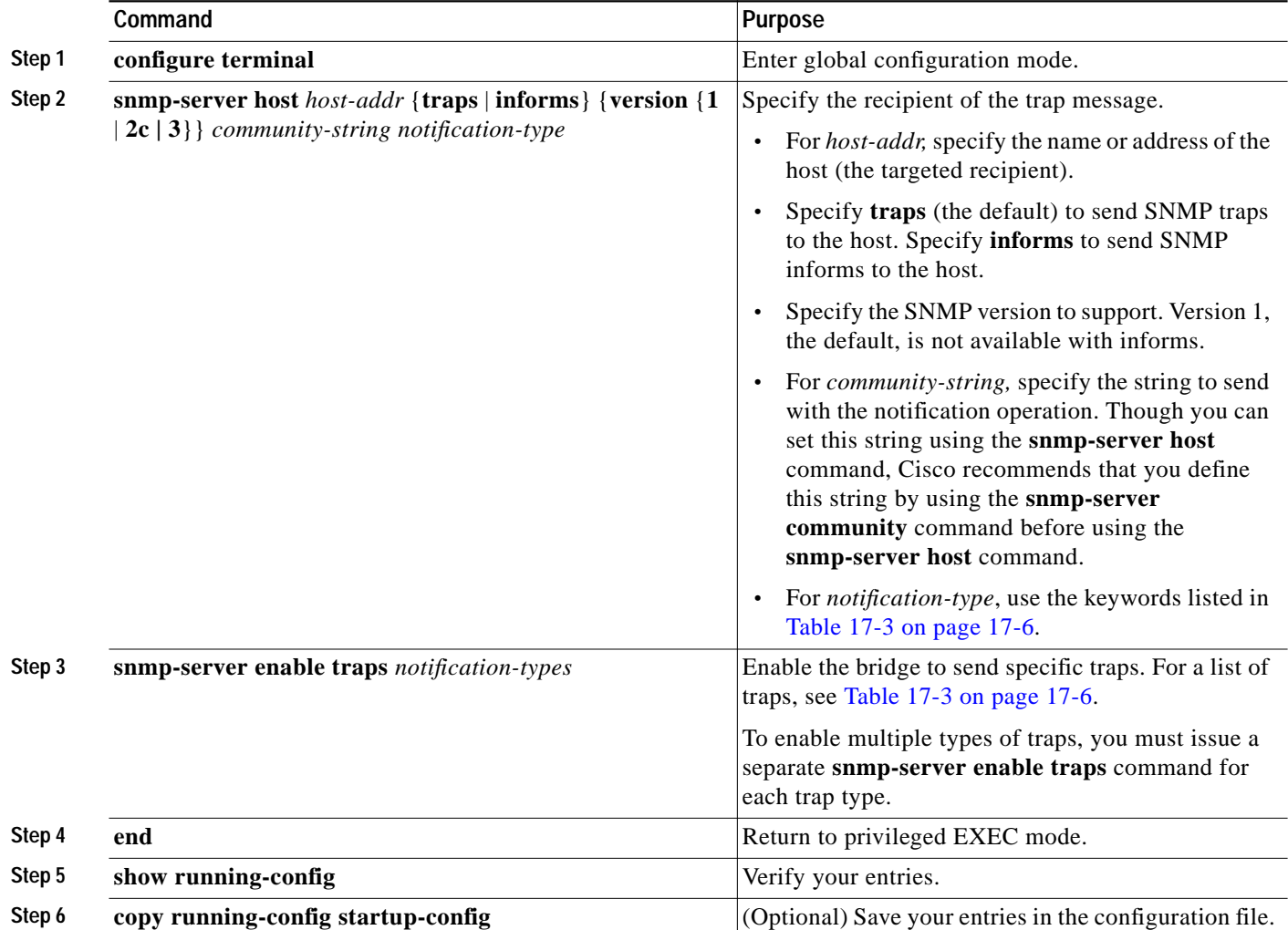

Beginning in privileged EXEC mode, follow these steps to configure the bridge to send traps to a host:

To remove the specified host from receiving traps, use the **no snmp-server host** *host* global configuration command. To disable a specific trap type, use the **no snmp-server enable traps** *notification-types* global configuration command.

## **Setting the Agent Contact and Location Information**

Beginning in privileged EXEC mode, follow these steps to set the system contact and location of the SNMP agent so that these descriptions can be accessed through the configuration file:

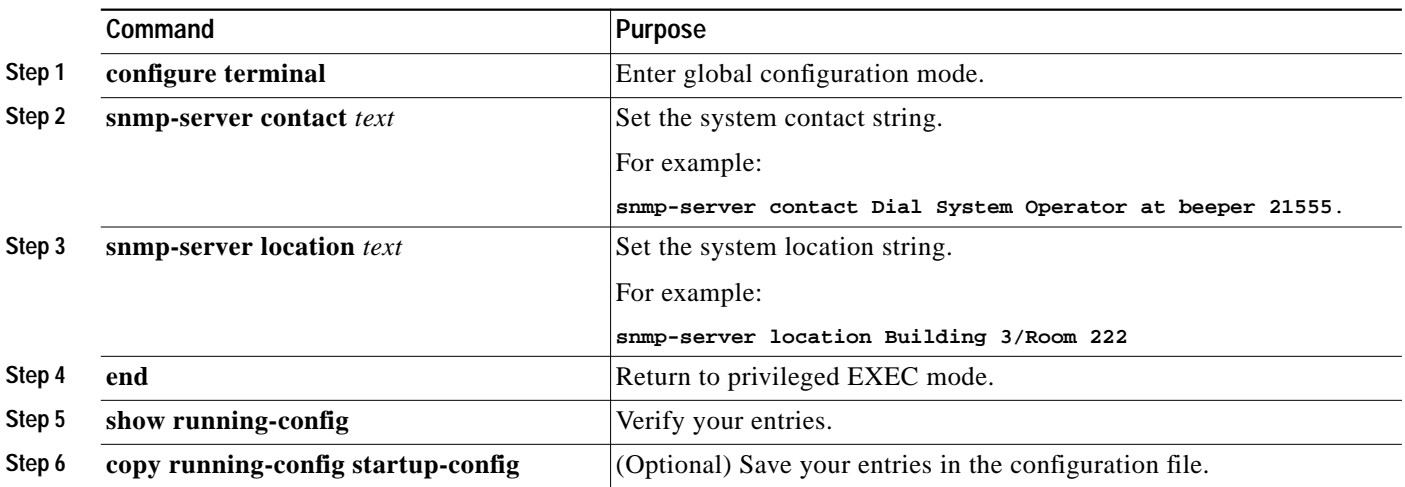

#### <span id="page-7-0"></span>**Using the snmp-server view Command**

In global configuration mode, use the **snmp-server view** command to access Standard IEEE 802.11 MIB objects through IEEE view and the dot11 read-write community string.

This example shows how to enable IEEE view and dot11 read-write community string:

bridge(config)# **snmp-server view ieee ieee802dot11 included** bridge(config)# **snmp-server community dot11 view ieee RW**

#### **SNMP Examples**

This example shows how to enable SNMPv1 and SNMPv2C. The configuration permits any SNMP manager to access all objects with read-only permissions using the community string *public*. This configuration does not cause the bridge to send any traps.

bridge(config)# **snmp-server community public**

This example shows how to assign the strings *open* and *ieee* to SNMP, to allow read-write access for both, and to specify that *open* is the community string for queries on non-IEEE802dot11-MIB objects and *ieee* is the community string for queries on IEEE802dot11-mib objects:

bridge(config)# **snmp-server view dot11view ieee802dot11 included** bridge(config)# **snmp-server community open rw** bridge(config)# **snmp-server community ieee view ieee802dot11 rw**

This example shows how to permit any SNMP manager to access all objects with read-only permission using the community string *public*. The bridge also sends configuration traps to the hosts 192.180.1.111 and 192.180.1.33 using SNMPv1 and to the host 192.180.1.27 using SNMPv2C. The community string *public* is sent with the traps.

```
bridge(config)# snmp-server community public
bridge(config)# snmp-server enable traps config
bridge(config)# snmp-server host 192.180.1.27 version 2c public
bridge(config)# snmp-server host 192.180.1.111 version 1 public
bridge(config)# snmp-server host 192.180.1.33 public
```
This example shows how to allow read-only access for all objects to members of access list 4 that use the *comaccess* community string. No other SNMP managers have access to any objects. SNMP Authentication Failure traps are sent by SNMPv2C to the host *cisco.com* using the community string *public*.

```
bridge(config)# snmp-server community comaccess ro 4
bridge(config)# snmp-server enable traps snmp authentication
bridge(config)# snmp-server host cisco.com version 2c public
```
This example shows how to send Entity MIB traps to the host *cisco.com*. The community string is restricted. The first line enables the bridge to send Entity MIB traps in addition to any traps previously enabled. The second line specifies the destination of these traps and overwrites any previous **snmp-server host** commands for the host *cisco.com*.

```
bridge(config)# snmp-server enable traps entity
bridge(config)# snmp-server host cisco.com restricted entity
```
This example shows how to enable the bridge to send all traps to the host *myhost.cisco.com* using the community string *public*:

```
bridge(config)# snmp-server enable traps
bridge(config)# snmp-server host myhost.cisco.com public
```
# <span id="page-8-0"></span>**Displaying SNMP Status**

To display SNMP input and output statistics, including the number of illegal community string entries, errors, and requested variables, use the **show snmp** privileged EXEC command. For information about the fields in this display, refer to the *Cisco IOS Configuration Fundamentals Command Reference for Release 12.2*.

The following is sample output from the **show snmp** command:

```
Router# show snmp
Chassis: 01506199
37 SNMP packets input
   0 Bad SNMP version errors
   4 Unknown community name
   0 Illegal operation for community name supplied
   0 Encoding errors
   24 Number of requested variables
   0 Number of altered variables
   0 Get-request PDUs
   28 Get-next PDUs
   0 Set-request PDUs
78 SNMP packets output
   0 Too big errors (Maximum packet size 1500)
   0 No such name errors
   0 Bad values errors
```
**Displaying SNMP Status**

```
0 General errors
   24 Response PDUs
   13 Trap PDUs
SNMP logging: enabled
   Logging to 171.69.58.33.162, 0/10, 13 sent, 0 dropped.
SNMP Manager-role output packets
   4 Get-request PDUs
   4 Get-next PDUs
   6 Get-bulk PDUs
   4 Set-request PDUs
   23 Inform-request PDUs
   30 Timeouts
   0 Drops
SNMP Manager-role input packets
   0 Inform response PDUs
   2 Trap PDUs
   7 Response PDUs
   1 Responses with errors
SNMP informs: enabled
Informs in flight 0/25 (current/max)
Logging to 171.69.217.141.162
4 sent, 0 in-flight, 1 retries, 0 failed, 0 dropped
Logging to 171.69.58.33.162
0 sent, 0 in-flight, 0 retries, 0 failed, 0 dropped
```